### **KULIAH 2**

## **BEKERJA DENGAN KONSTANTA DAN RUMUS (OCE RIDWANUDIN)**

#### 1.1 Jenis Data

Data yang di masukkan ke dalam excel terdiri dari 2 kategori, yaitu (1) konstanta dan (2) rumus/formula.

Konstanta dibedakan menjadi 3 jenis, yaitu

- 1. Nilai numeric
- 2. Nilai teks dan
- 3. Tanggal dan jam

#### 1.2 Nilai Numerik

Nilai numeric adalah nilai yang berupa satu angka (0-9) atau sederetan angka dan bisa melibatkan tanda-tanda seperti +, -, E, e, (), \$, %, / dan tanda koma atau titik (sebagai bilangan pecahan). Beberapa contoh nilai numeric adalah 7, +7, -67, +46, 2.1 atau 2,1, 5.2e2 (artinya 5,2 x 10<sup>2</sup>), \$473, (100) artinya -100, 10% berarti 10 persen.

#### 1.3 Nilai Teks

Teks biasa juga disebut dengan deretan karakter (huruf, symbol, + dan \* ataupun angka. Contoh teks: Ali Akbar, JL Setiabudi 229, z = x + y + 3. Selain itu, bilangan 275 (contoh) dapat dijadikan sebagai teks bukan numeric, yaitu dengan cara menambahkan tanda **"petik tunggal (')"** di depan angka 275, seperti berikut ini: **'275**.

1.4 Memasukan Nilai Numeric dan Teks

Buatlah tabel seperti pada gambar berikut ini

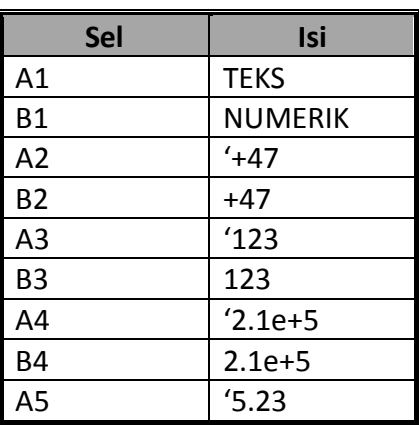

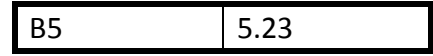

Lihat perbedaan yang nampak!

#### 1.5 Membuat Rumus

Rumus merupakan salah satu fitur yang membuat Excel sangat disukai oleh para user sebab berbagai perhitungan dapat diotomatiskan. Sebuah rumus ditulis dengan awalan tanda sama dengan (=). Sebagai contoh, jika ingin menjumlahkan 10 dan 5, maka dituliskan pada sel seperti: = 10 + 5. Dengan sendirinya, sel tempat rumus tersebut akan menampilkan hasil perhitungan (bukan rumusnya).

Rumus dapat melibatkan referensi sel. Contoh: = A5 + 5, artinya menjumlahkan isi sel A5 dengan 5.

#### 1.6 Operator Aritmetika

Berikut adalah daftar operator aritmetika yang dapat digunakan untuk menyusun rumus.

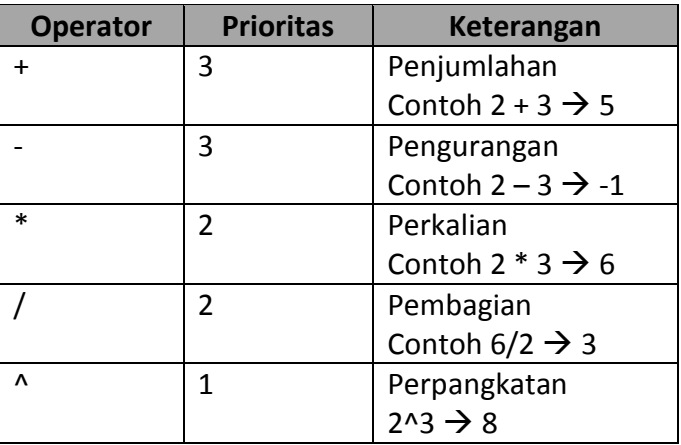

Jika dalam sebuah rumus terdapat beberapa operator, maka yang menentukan urutan pengerjaan operator adalah prioritasnya. Sebagai contoh:

 $= 10 + 3 * 5$ 

Akan menghasilkan 25, bukan 65

 $=(10+3)*5$ 

Menghasilkan 65 (apabila menghendaki agar 10 dan 3 diproses terlebih dahulu) Beberapa contoh rumus yang melibatkan operator aritmetika dapat dilihat pada tabel berikut.

# $25^2$  X 4 + 30

4

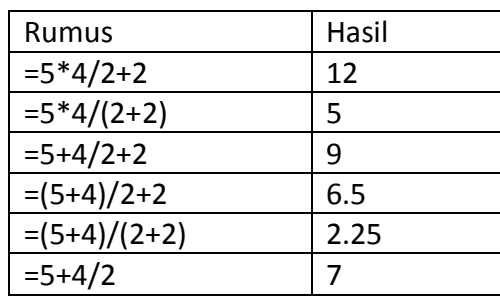

#### Latihan

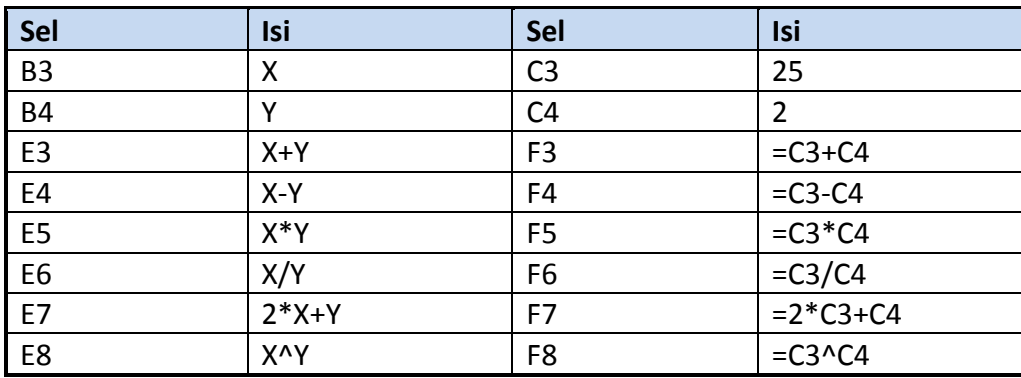

Selanjutnya rubahlah isi sel C4 dengan 0,5.

#### 1.7 Menulis Rumus dengan Mouse

Selain menulis rumus secara langsung dengan keyboard, penulisan rumus dapat melibatkan mouse. Untuk memperaktekannya, ikutilah langkah2 berikut:

- 1. Isikan pada E9: X+Y^3
- 2. Jadi F9 sebagai sel aktif
- 3. Tulis = dan klik pada sel C3. Langkah ini membuat F9 berisi =C3
- 4. Tuliskan tanda + dan klik pada sel C4. Langkah ini membuat F9 berisi =C3+C4
- 5. Tuliskan ^3 dan tekan Enter.

Maka F9 berisi =  $C3+C4^3$ 

#### 1.8 Mengenal Fungsi

Fungsi adalah suatu rumus yang disediakan oleh excel untuk melakkan perhitungan tertentu. Tabel dibawah memperlihatkan sejumlah fungsi yang berhubungan dengan sekelompok data. Fungsi melibatkan argument yang merupakan mekanisme untuk memasok nilai kepada fungsi. Bentuk fungsi adalah sebagai berikut:

NamaFungsi(argumen1, argumen2,…)

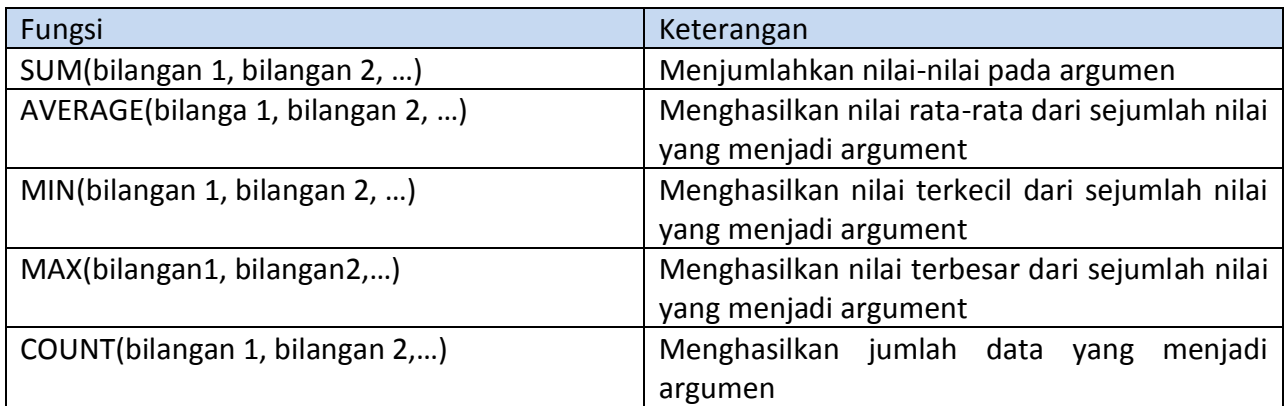

Daftar beberapa fungsi yang tekait dengan sekelompok data

Untuk memperaktekan fungsi di atas, buatlah worksheet seperti pada gambar berikut ini.

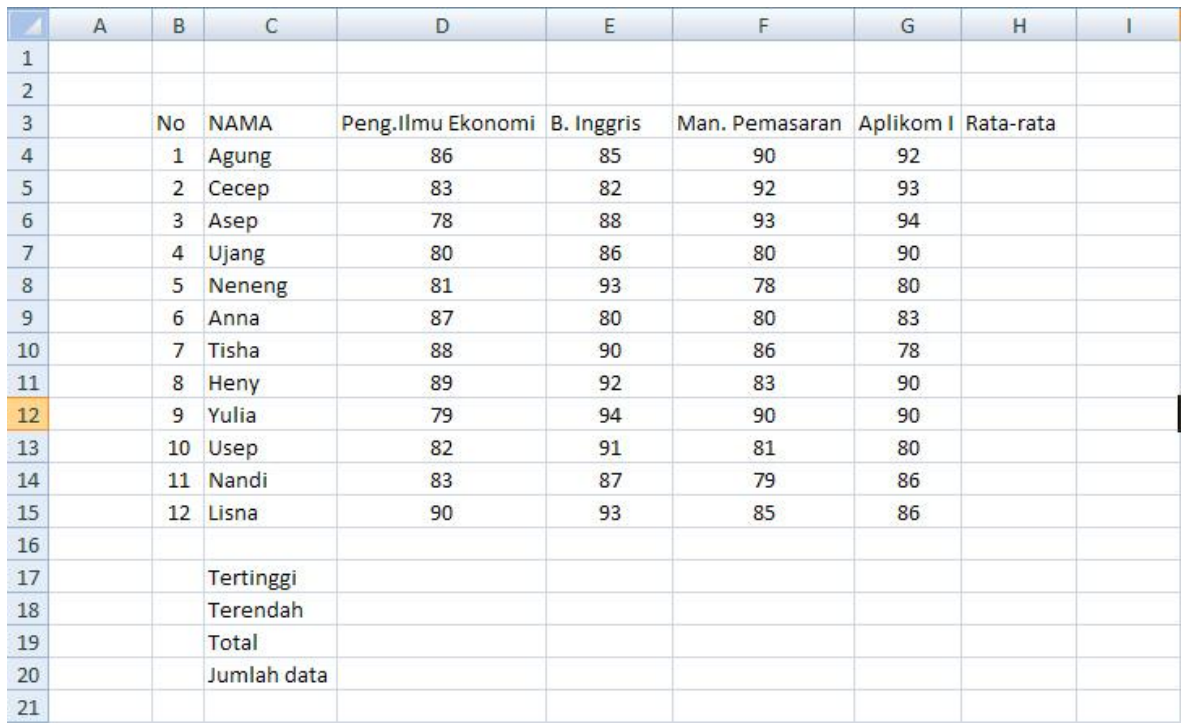

Selanjutya tuliskan rumus-rumus berikut pada worksheet di atas.

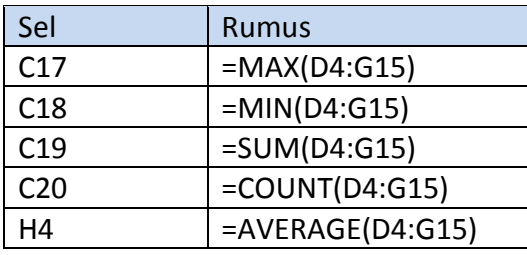

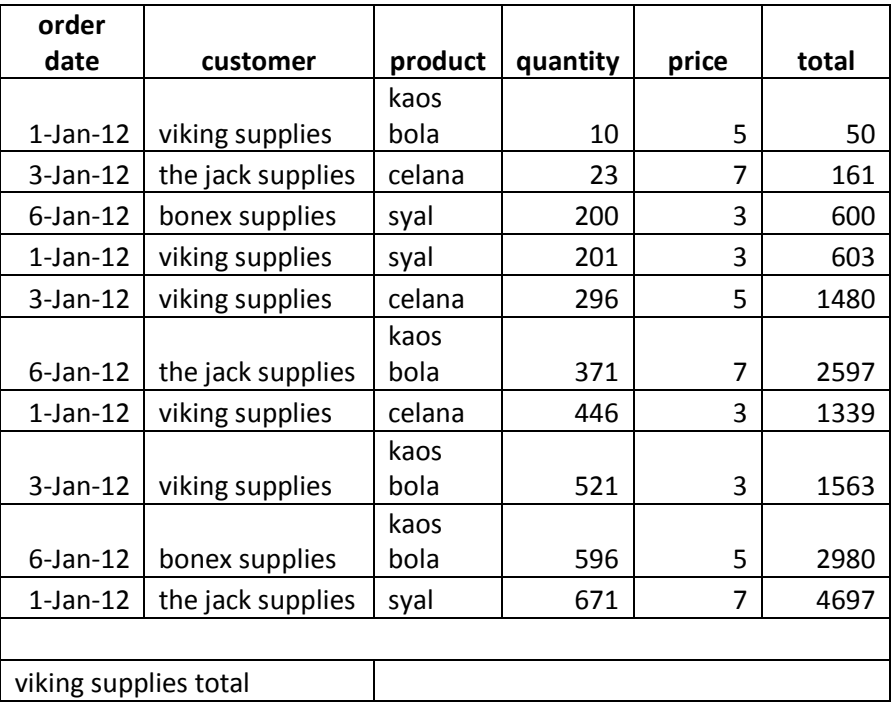

1.9 Referensi Relatif, Absolute dan Campuran Buatlah worksheet seperti pada gambar di bawah ini.

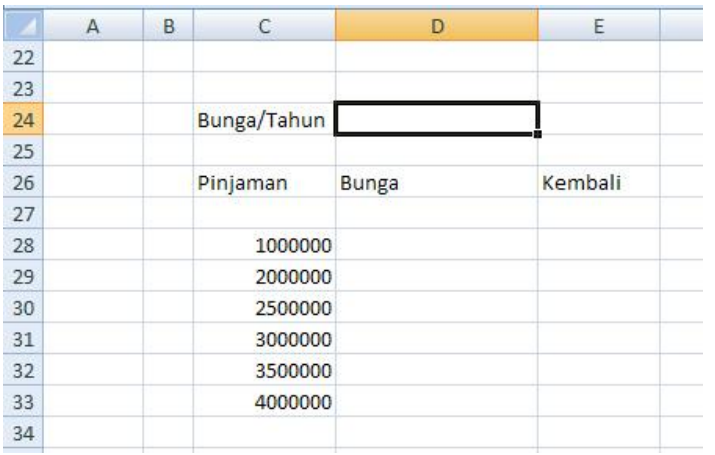

Lengkapilah sel D24, D28, E28 sebagai berikut: D24: 10% D28: C28\*D24 E28: C28+D28

Lalu salinlah rumus tersebut sampai pada sel D33 dan E33 dan hasilnya disajikan pada gambar berikut:

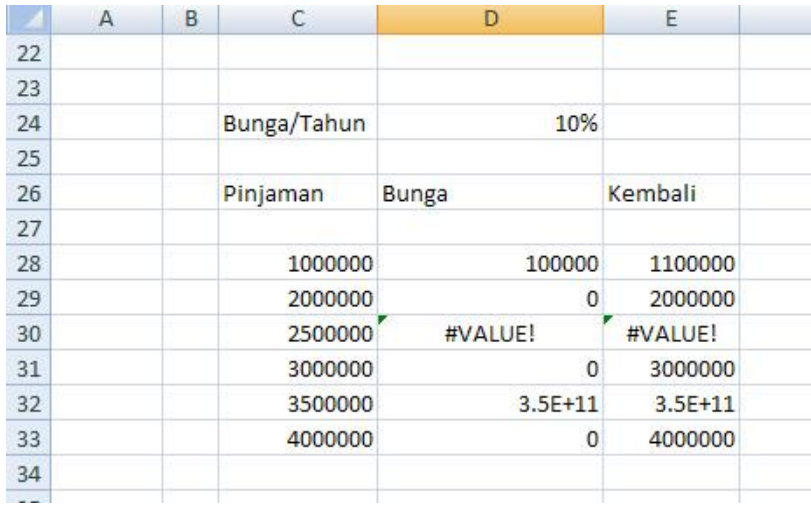

Untuk membuat referensi sel yang berisi bunga dan tidak akan berubah kalau disalin ke sel mana pun, referensi yang digunakan adalah referensi absolute,yaitu referensi yang menunjukkan ke sel yang tetap dan tidak berubah kalo disalin ke sel mana aja.

Penulisan refensi seperti:

 $A1 \rightarrow$  menyatakan referensi relative

 $\dots$ \$A\$1  $\rightarrow$  menyatakan referensi absout. Dalam hal ini, tanda \$ (dollar) diletakkan depan judul kolom dan judul baris.

Sedangkan apabila salah satu di antara baris atau kolom tidak diawali dengan tanda \$, referensi seperti itu dinamakan referensi campuran. Contoh:

A\$1

\$A1

Pada contoh pertama hanya baris yang bersifat absolute, sedangkan pada contoh kedua kolomlah yang menjadi absolute.

Pada kasus di atas, maka dapat dirubah menjadi **=C28\*\$D\$24**.Hasilnya dapat dilihat pada gambar berikut

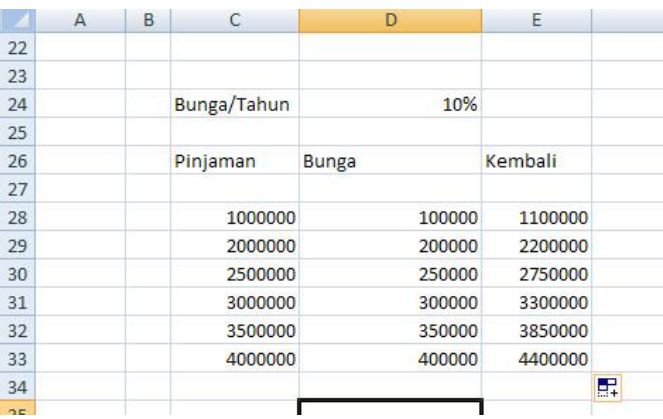

Pemakaian referensi absolute dan campuran dapat dipraktekan melalui worksheet berikut:

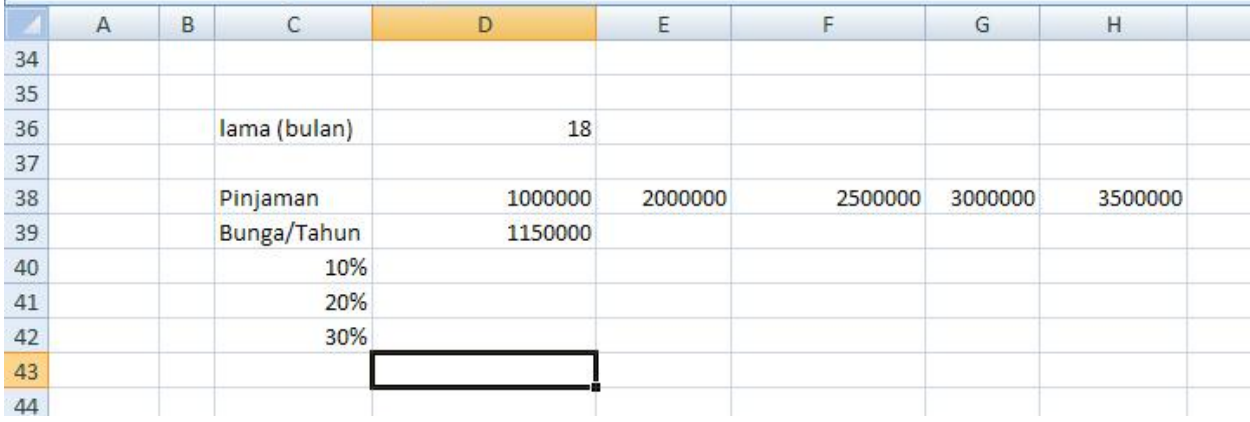

Rumus: = pinjaman + pinjaman x lama (bulan) : 12 x bunga/tahun

**College**